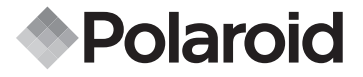

# 10.0 Megapixel Digital Camera i1035

User's Manual

**Questions? Need Some Help?**

This manual should help you understand your new product. If you still have questions, call our help line found on the insert with this icon:

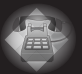

or visit www.polaroid.com/support.

*DIGITAL QUALITY, POLAROID SIMPLICITY™*

# Federal Communications Commission (FCC) Statement You are cautioned that changes or modifications not expressly approved by the part responsible for compliance could void the use's authority to operate the equipment

# FCC-Class B

This equipment has been tested and found to comply with the limits for a Class B digital device, pursuant to part 15 of the FCC Rules. These limits are designed to provide reasonable protection against harmful interference in a communications. However, there is no guarantee that interference will not occur in particular installation. If this equipment does cause harmful interference to radio or television reception, which can be determined by turning the equipment off and on, the user is encouraged to try to correct the interference by one or more of the following measures:

- Reorient or relocate the receiving antenna.
- Increase the separation between the equipment and reciver.
- Connect the equipment into an outlet on a circuit different from that to which the receiver is connected.
- Consult the dealer or an experienced radio/TV technician for help.

### **Product Overview**

- 1. Shutter button
- 2. Power on LED
- 3. Flash
- 4. Self-timer LED / AF LED
- 5. Microphone
- 6. Power button
- 7. Speaker
- 8. USB port
- 9. Lens

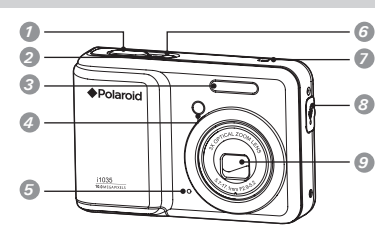

- 10.Zoom out/ Thumbnail button
- 11.Mode button
- 12.Self-timer / Up button
- 13.Macro / Left button
- 14. LCD screen
- 15. LCD screen on/ off button
- 16.Scene mode button
- 17.Zoom in button
- 18. Flash LED
- 19.Menu button
- 20.Wrist strap holder
- 21. Flash / Right button
- 22.OK button
- 23. Delete / Down button
- 24.Tripod mount 25.Battery / SD card door

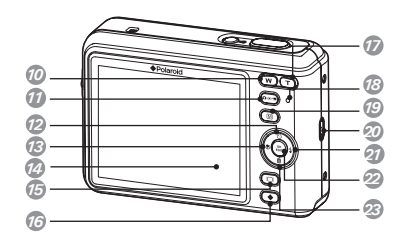

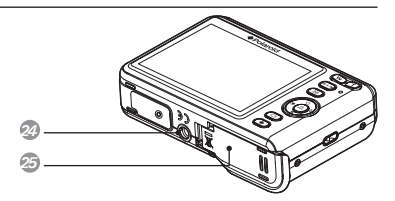

 *Polaroid i1035 Digital Camera User Guide www.polaroid.com*

# **Table of Contents**

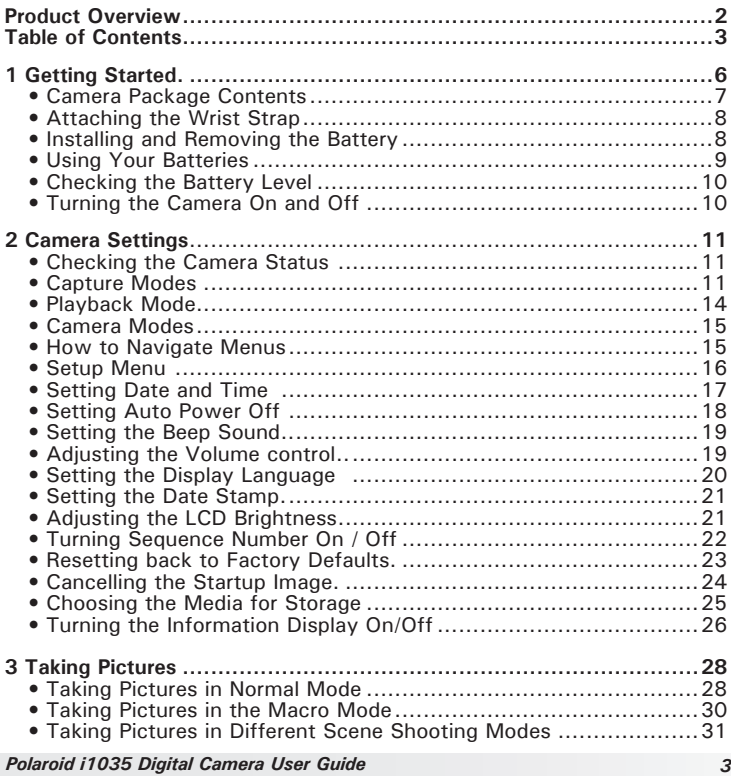

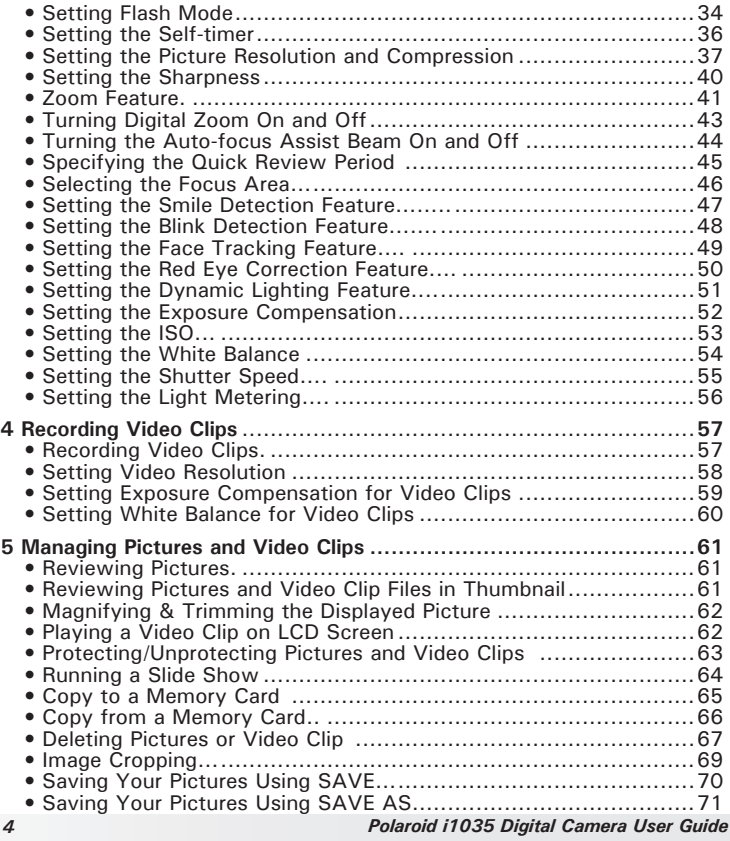

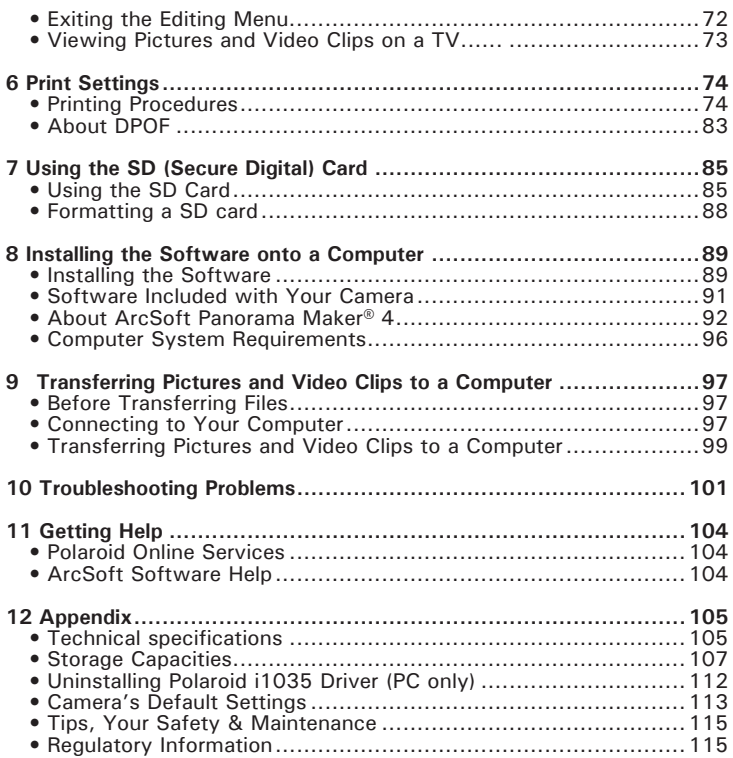

Thank you for selecting the new Polaroid i1035 digital camera for your imaging needs. Incorporated with Polaroid's sophisticated technology, your exquisitely compact camera will offer a powerful range of high-end, easy-to-use functions. It will allow you to capture those special occasions with life-like clarity and beautiful color renditions.

Outstanding features that your i1035 digital camera has:

- A high quality glass lens system for well exposed sharp pictures from 0.5m to infinity including a 4X digital zoom mode
- Built-in flash with four modes (Auto, Red-eye reduction, Off and Always on)
- Adjust your picture's resolution for printing or emailing
- Automatic white balance and exposure compensation to suit lighting conditions
- PictBridge capability to plug-and-print your images
- Large 3.0 inch LCD screen for easier image preview and review.

**• Camera Package Contents**

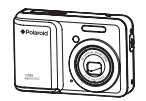

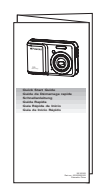

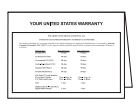

i1035 Quick Start Guide Warranty Card

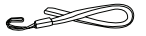

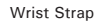

Polaroid i1035 Camera Driver (PC) Arcsoft Panorama Maker® 4 (PC & Mac) ArcSoft PhotoStudio® 5.5 (PC) / 4.3 (Mac) ArcSoft VideoImpression® 2 (PC & Mac) Adobe® Acrobat® Reader™ (PC & Mac) User Guide (in PDF format) Wrist Strap The CD-ROM includes USB Cable

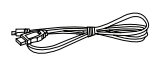

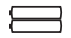

2 x AA Battery

**• Attaching the Wrist Strap**

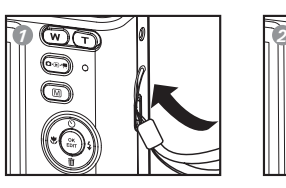

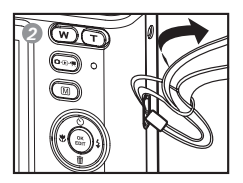

- **Installing and Removing the Battery**
- 1. Open the camera's battery/SD card door by pushing it outwards as illustrated.
- 2. Insert the batteries as shown.
- 3. Close the battery/SD card door by pressing it downwards then slide it back to lock.

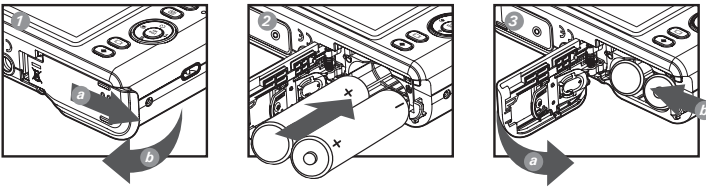

- 4. To remove the batteries, slide the battery lock in the direction of the arrow and the batteries will eject out of the battery compartment.
- 5. Pull the batteries with your finger in the direction of the arrow.

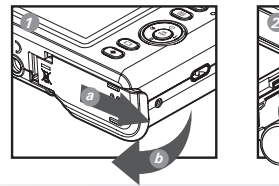

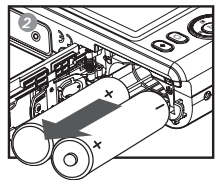

*Polaroid i1035 Digital Camera User Guide www.polaroid.com*

# **• Using Your Batteries**

Our laboratory testing has shown that our digital camera models comply with industry standard battery consumption levels (Camera & Imaging Products Association commonly known as CIPA).

All digital cameras are high drain products. For the best performance and prolonged battery life, we recommend the use of high capacity batteries designed for such applications.

Here are some helpful hints to extend battery life considerably by limiting the following activities:

- Reviewing the pictures on the LCD Screen
- Using the optical viewfinder (if your camera has one) to frame the subject when taking pictures
- Excessive use of the flash
- Remove batteries from your camera when not in use to prevent battery leakage.

#### **WARNING!**

- Batteries should be replaced by an adult.
- Use recommended or equivalent type of batteries only.
- Insert the batteries in the correct orientation.
- Remove exhausted batteries from the camera immediately.
- Do not short the supply terminals.
- Please dispose of the batteries properly.
- Do not touch the lens when the camera hangs due to low battery. Please replace the batteries and power on the camera.

These instructions should be retained for future reference.

#### **• Checking the Battery Level**

Check the battery power level before taking pictures.

- 1. Turn on the camera.
- 2. Check the battery power level that appears on the LCD screen.

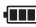

**FILE** Battery power is full.

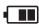

**THE** Battery power is adequate.

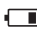

**Battery power is low.** 

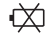

Sold Batter power is exhausted. Please replace the battery.

# **• Turning the Camera On and Off**

- 1. Press the  $\bigcirc$  (POWER) button until the Power on LED screen turns on.
- 2. Press the  $\bigcirc$  (POWER) button again to turn the power off.

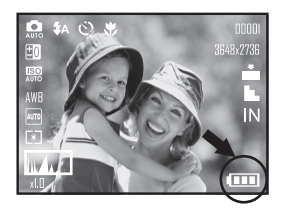

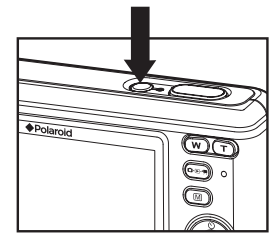

#### **• Checking the Camera Status**

Turn on the camera, view the camera's LCD screen to check which camera settings are active. Those particular features whose icons are not displayed are not activated.

#### **• Capture Modes**

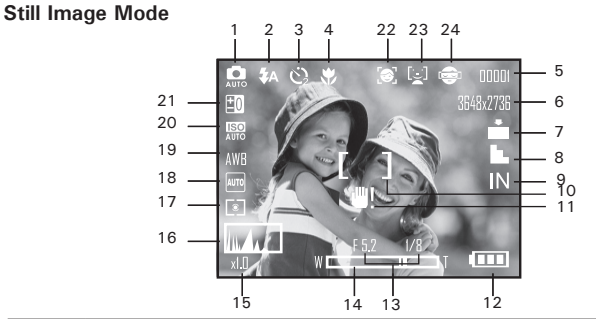

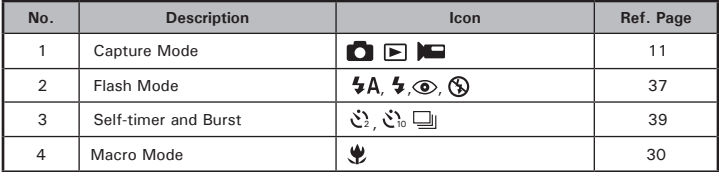

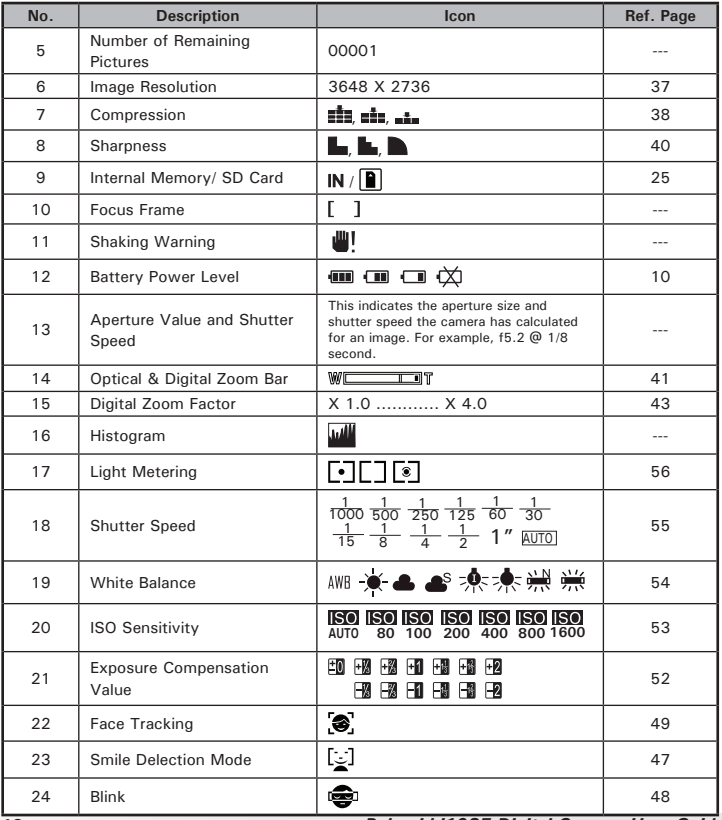

*Polaroid i1035 Digital Camera User Guide*

#### **Video Mode**

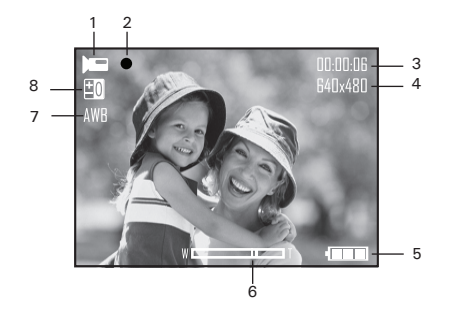

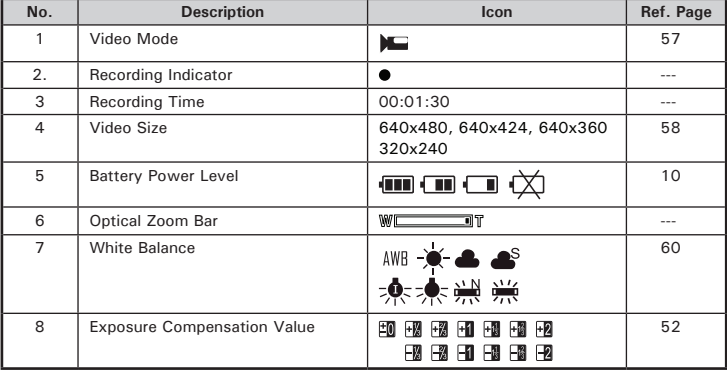

# **• Playback Mode**

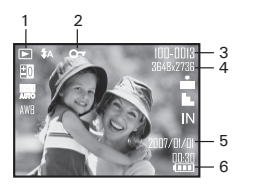

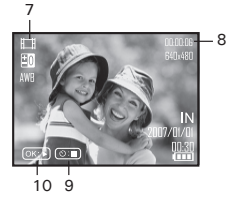

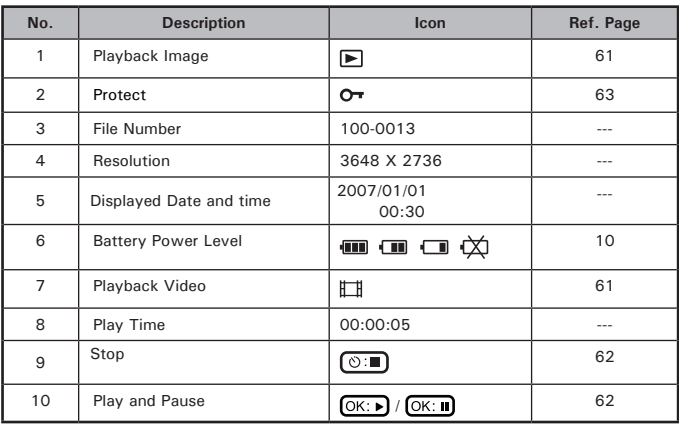

#### **• Camera Modes**

The camera has three working modes, Capture mode, Playback mode and Video mode. Pressing the mode button switches among these modes.

#### **• How to Navigate Menus**

Menus are used to select capture and play settings, as well as other camera settings like the Date/Time and Auto Power Off.

- 1. Press the  $\textcircled{\tiny{\textsf{M}}}\textcircled{\tiny{\textsf{M}}}$  button to enter Menu Settings.
- 2. Press the  $\left(\begin{smallmatrix} \infty \\ \text{ENT} \end{smallmatrix}\right)$  button.
- 3. Press the  $\mathbb{Q}$  and  $\mathbb{Z}$  buttons to scroll up and down through menu bars.
- 4. Press the  $\binom{6K}{\epsilon_{\text{top}}}$  button to enter. Press the  $\llbracket \bullet \rrbracket$ button to back to menu bars.
- 5. Press the  $\oslash$  and  $\oslash$  buttons to select options.
- 6. Press the  $\begin{pmatrix} \circ\kappa \\ \varepsilon$ <sub>cor</sub> button to confirm your choice.

*Setup Settings*

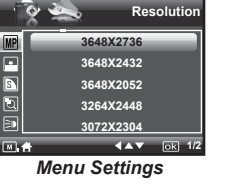

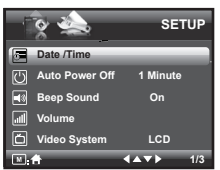

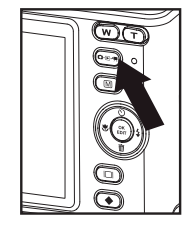

#### *16 Polaroid i1035 Digital Camera User Guide www.polaroid.com*

# 1. Press the  $\circled{m}$  button and press the  $\circled{f}$

**• Setup Menu**

- button to enter setup menu.
- 2. Press the  $\binom{6K}{E}$  button.
- 3. Press the  $\oslash$  and  $\oslash$  buttons to scroll up and down through menu bars.

modes. Here we take the  $\Box$  mode for an example.

- 4. Press the  $\left(\begin{matrix} \infty\\ \infty \end{matrix}\right)$  button to enter. Press the  $\left(\begin{matrix} \infty\\ \infty \end{matrix}\right)$ button to back to menu bars.
- 5. Press the  $\oslash$  and  $\oslash$  buttons to select options.
- 6. Press the  $\begin{pmatrix} \circ\kappa \\ \epsilon_{\text{DFT}} \end{pmatrix}$  button to confirm your choice.
- 

7. Press the  $\circled{m}$  button to exit the setup menu. *Menu Button*

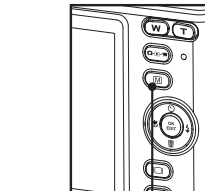

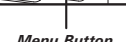

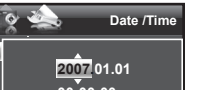

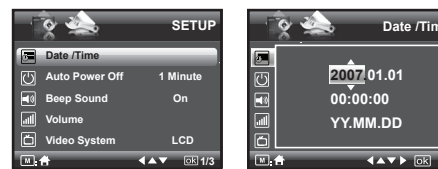

You can change the basic settings of the camera in Capture and Video

**• Setting the Date and Time**

- 1. Access the setup menu.
- 2. Press  $\mathbb{Q}$  or  $\mathbb{Z}$  button to select  $\mathbb{Z}$ (Date / Time).
- 3. Press the  $\binom{6K}{ED}$  button to enter.
- 4. Press the  $\left(\sqrt[3]{\bullet} \right)$  button to select a field, such as year, month, day, hour, minute, and date format.
- 5. Press  $\oslash$  or  $\oslash$  button to adjust the value in the field and select the date format.
- 6. Press the  $\begin{pmatrix} \circ\kappa \\ \text{EDT} \end{pmatrix}$  button to confirm your choice.

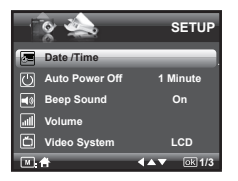

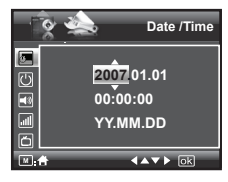

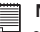

#### **NOTE:**

• This setting is also available in **III** (Video) mode.

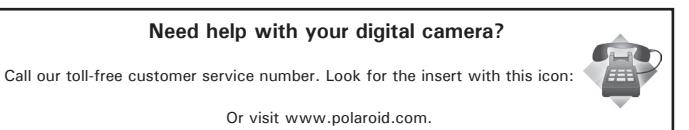

#### **• Setting Auto Power Off**

The camera performs the following power save operation to conserve battery power.

- 1. Access the setup menu.
- 2. Press the  $\mathbb{Q}$  or  $\mathbb{Z}$  button to select  $\mathbb{F}$ (Auto Power Off).
- 3. Press the  $\binom{6K}{ED}$  button to enter.
- 4. Press  $\oslash$  or  $\oslash$  to select the desired setting.
- 5. Press the  $\left(\begin{matrix} \alpha \\ \epsilon_{\text{DFT}} \end{matrix}\right)$  button to confirm your choice.

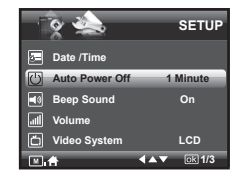

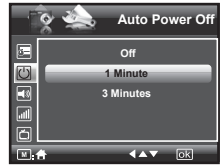

**1 MINUTE** The camera is designed to power off automatically to save battery life after the specified period of inactivity.

**3 MINUTES** The camera will enter power saving mode automatically after 1 minute's inactivity and power off after 3 minutes' inactivity.

**OFF** The power saving function is not active.

**NOTE:**

Auto power off is automatically disabled under any one of the following conditions:

- While the camera is recording a video clip.
- While the camera is running a slide show.

# **• Setting the Beep Sound**

The beep sound can be turned on and off in the SETUP menu. When the beep sound is turned on, the camera will beep when you press any of the buttons.

- 1. Access the setup menu.
- 2. Press the  $\otimes$  or  $\otimes$  button to select  $\Box$ (Beep Sound).
- 3. Press the  $\binom{6K}{ED}$  button to enter.
- 4. Press the  $\oslash$  or  $\oslash$  button to select the desired setting.
- 5. Press the  $\binom{68}{50}$  button to confirm your choice.

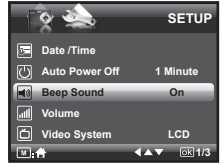

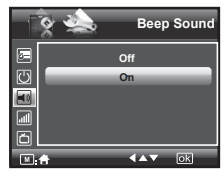

# **• Adjusting the Volume Control**

Volume can be adjusted for beep sounds and video clips.

- 1. Access the setup menu.
- 2. Press the  $\otimes$  or  $\otimes$  button to select  $\Box$ (Volume).
- 3. Press the  $\binom{6K}{ED}$  button to enter.
- 4. Press the  $\oslash$  or  $\oslash$  button to select the desired setting.
- 5. Press the  $\binom{68}{600}$  button to confirm your choice.

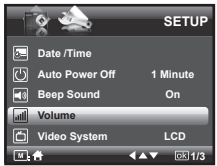

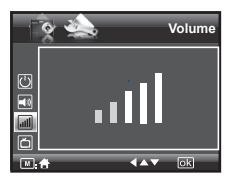

#### **• Setting the Display Language**

Using this setting, you can select the language you prefer for the LCD screen.

- 1. Access the setup menu.
- 2. Press the  $\mathbb{Q}$  or  $\mathbb{Z}$  button to select  $\blacksquare$ (Language).
- 3. Press the  $\binom{6K}{ED}$  button to enter.
- 4. Press the  $\oslash$  or  $\oslash$  button to select the desired setting.
- 5. Press the  $\begin{pmatrix} \circ\kappa \\ \text{e}^{\text{out}} \end{pmatrix}$  button to confirm your choice.

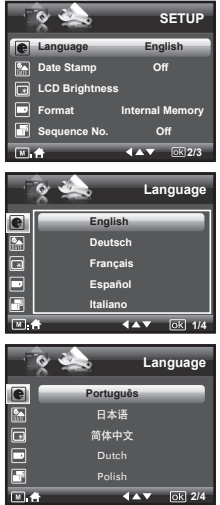

# **• Setting the Date Stamp**

Use the date stamp setting to imprint the date on your pictures. Make sure the date is correct before setting the date stamp to be on.

- 1. Access the setup menu.
- 2. Press the  $\mathbb{Q}$  or  $\mathbb{Z}$  button to select  $\mathbb{Z}$ (Date Stamp).
- 3. Press the  $\binom{6K}{EDT}$  button to enter.
- 4. Press the  $\mathbb{Q}$  or  $\mathbb{Z}$  button to select the desired setting.
- 5. Press the  $\begin{pmatrix} \circ\kappa \\ \text{EOT} \end{pmatrix}$  button to confirm your choice.

# **• Adjusting the LCD Brightness**

This setting enables you to adjust the brightness for the LCD screen.

- 1. Access the setup menu.
- 2. Press the  $\oslash$  or  $\oslash$  to select  $\lceil \frac{1}{2} \rceil$  (LCD Brightness).
- 3. Press the  $\left(\begin{smallmatrix} \infty \\ \text{EDT} \end{smallmatrix}\right)$  button to enter.
- 4. Press the  $\oslash$  or  $\oslash$  button to select the desired setting.
- 5. Press the  $\begin{pmatrix} \circ\kappa \\ \text{EOD} \end{pmatrix}$  button to confirm your choice.

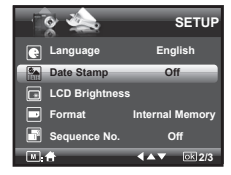

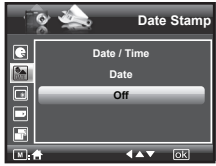

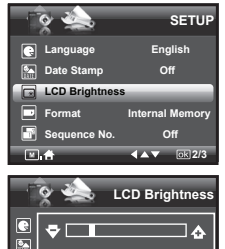

 $\sqrt{2}$   $\sqrt{2}$   $\sqrt{2}$ 

#### **• Turning Sequence Number On / Off**

The instructions below show how to select the way file numbers are assigned.

- 1. Access the setup menu.
- 2. Press the  $\mathbb{Q}$  or  $\mathbb{Z}$  to select **P** (Sequence No.).
- 3. Press the  $\binom{6K}{E}$  button to enter.
- 4. Press the  $\mathbb{Q}$  or  $\mathbb{Z}$  button to select the desired setting.
- 5. Press the  $\left(\begin{matrix} \alpha \end{matrix}\right)$  button to confirm your choice.

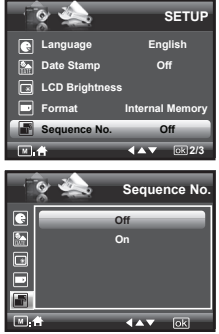

- **ON** The file numbers are reassigned to the start each time when any images are removed from the memory card or internal memory is formatted. New images recorded on the memory card with existing files are given the next available number.
- **OFF** A file number is assigned to a recorded image and memorized and images recorded onto a memory card start from the next number.

## **• Resetting back to Factory Defaults**

If would like to go back to the original camera settings do the following steps: (For more guidelines, please see "Camera Default Settings" on page 113).

- 1. Access the setup menu.
- 2. Press the  $\overline{\otimes}$  or  $\overline{\otimes}$  to select  $\overline{\bullet}$  ICON (Default Settings).
- 3. Press the  $\binom{6K}{ED}$  button to enter.
- 4. Press the  $\mathbb{Q}$  or  $\mathbb{Q}$  button to select the desired setting.
- 5. Press the  $\begin{pmatrix} \infty \\ \infty \end{pmatrix}$  button to confirm your choice.

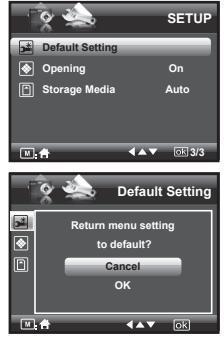

# **NOTE:**

Selecting CANCEL will cancel the operation and exit from the menu window.

#### **Need help with your digital camera?**

Call our toll-free customer service number. Look for the insert with this icon:

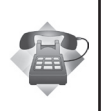

Or visit www.polaroid.com.

## **• Cancelling the Startup Image**

A startup animation image appears on the LCD screen for a few seconds when the camera is turned on.

You may cancel displaying the startup image by performing the following steps:

- 1. Access the setup menu.
- 2. Press the  $\otimes$  or  $\otimes$  to select  $\otimes$ (Opening).
- 3. Press the  $\left(\begin{smallmatrix} \infty \\ \text{ebr} \end{smallmatrix}\right)$  button to enter.
- 4. Press the  $\bigotimes$  or  $\bigotimes$  button to select the desired setting.
- 5. Press the  $\begin{pmatrix} \alpha \\ \epsilon_{\text{DIT}} \end{pmatrix}$  button to confirm your choice.

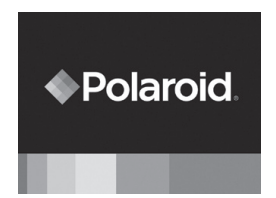

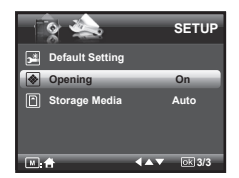

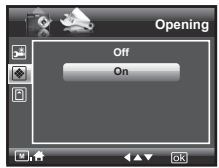

#### **• Choosing the Media for Storage**

You can choose your preferred media for images or video clips storage.

- 1. Access the setup menu.
- 2. Press the  $\mathbb{Q}$  or  $\mathbb{Q}$  to select  $\Box$ (Storage Media).
- 3. Press the  $\binom{6K}{EDT}$  button to enter.
- 4. Press the  $\otimes$  or  $\otimes$  button to select the desired setting.
- 5. Press the  $\begin{pmatrix} \infty \\ \text{EOT} \end{pmatrix}$  button to confirm your choice.

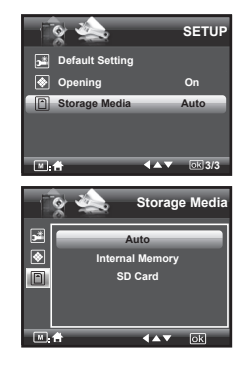

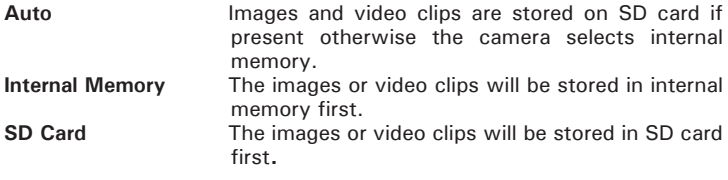

# **• Turning the Information Display On/Off**

Press the  $\circled{c}$  button each time switches the LCD screen to the next display mode in the following mode.

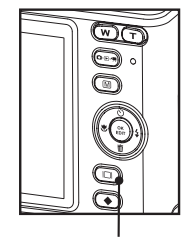

*LCD Screen On/Off Button*

# **Still Image Mode**

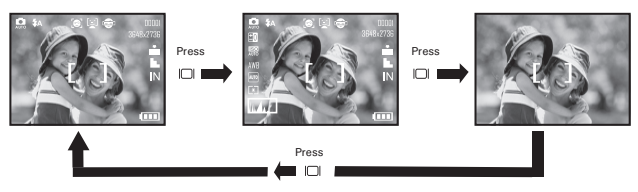

#### **Video Mode**

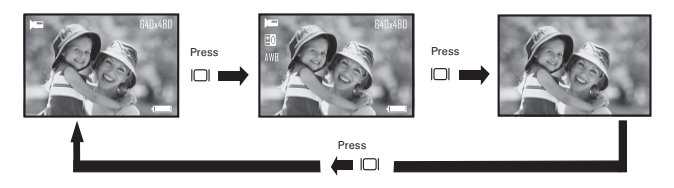

**Playback Mode**

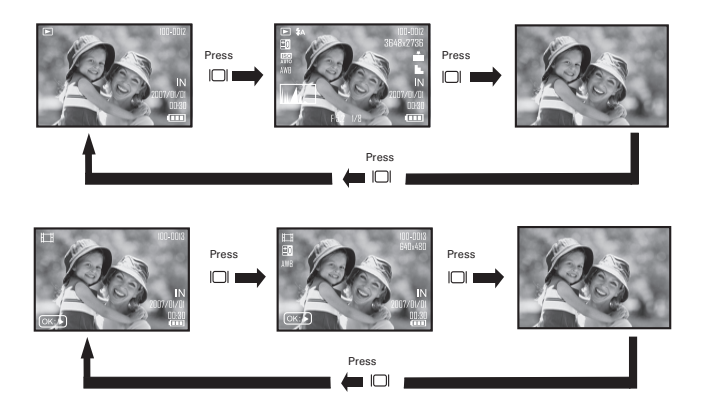

# **3 Taking Pictures**

#### **Before you take pictures, please read this note first:**

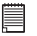

#### **NOTE:**

Never open the battery/SD card door while a picture is being saved. Doing so will prevent the current picture from being saved and may corrupt other pictures already stored on the camera's internal memory or a memory card.

#### **• Taking Pictures in Normal Mode**

You can take pictures at approximately 1.6 feet (50cm) to infinity.

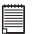

#### **NOTE:**

Most settings are saved by the camera when the power is turned off, so that the same setting is automatically available when the power is turned on again. Make sure you verify your settings when turning the camera on again.

- 1. Press the  $\left(\bullet\right)$  button to set the camera to Still Image mode.
- 2. Frame your subject while viewing the LCD screen.
- 3 Press the Shutter button halfway to set the exposure and focus.

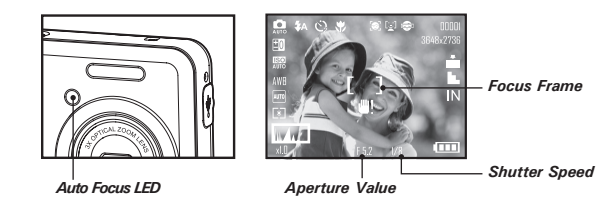

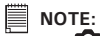

- **C** (Still Image) mode is the capture mode by default.
- The LCD screen will show you the aperture value and shutter speed at which you take the picture.
- If the shutter speed is slow or that the image maybe blurred, the shake warning icon  $\mathbf{H}$  may appear on the LCD screen. To avoid this situation, the use of a tripod is recommended or turn on the flash.
- 4. Hold the camera steady and slowly press the shutter button down to take your image.

#### **• Taking Pictures in the Macro Mode**

Use this mode to capture subjects very close to the lens:

Wide Angle:  $0.3 \sim 1.6$  ft (10 cm  $\sim 50$  cm) Telephoto:  $1.1 - 2.6$  ft (35 cm  $\sim$  80 cm)

- 1. Set the camera to Still Image mode.
- 2. Press the button and the  $\bullet$  icon appears on the LCD screen.
- 3. Capture procedures are the same as for taking a picture in the normal capture mode. See page 28.

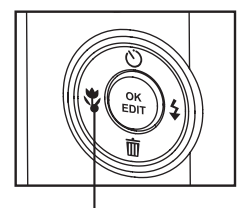

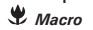

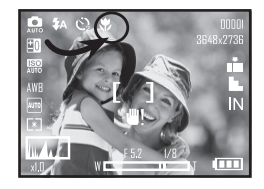

# **• Taking Pictures in Different Scene Shooting Modes**

Select the scene mode that suits the scene you will capture:

- 1. Press the  $\circledcirc$  button to set the camera to Still Image mode.
- 2. Press  $\bigodot$  button to access scene mode.
- 3. Press the  $\binom{m}{2}$  or  $\binom{r}{k}$  button to select the desired setting.

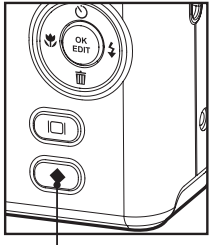

*Scene Mode Button*

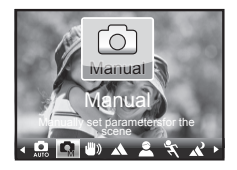

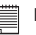

#### **NOTE:**

Capture procedures are the same as for taking a picture in the normal capture mode.

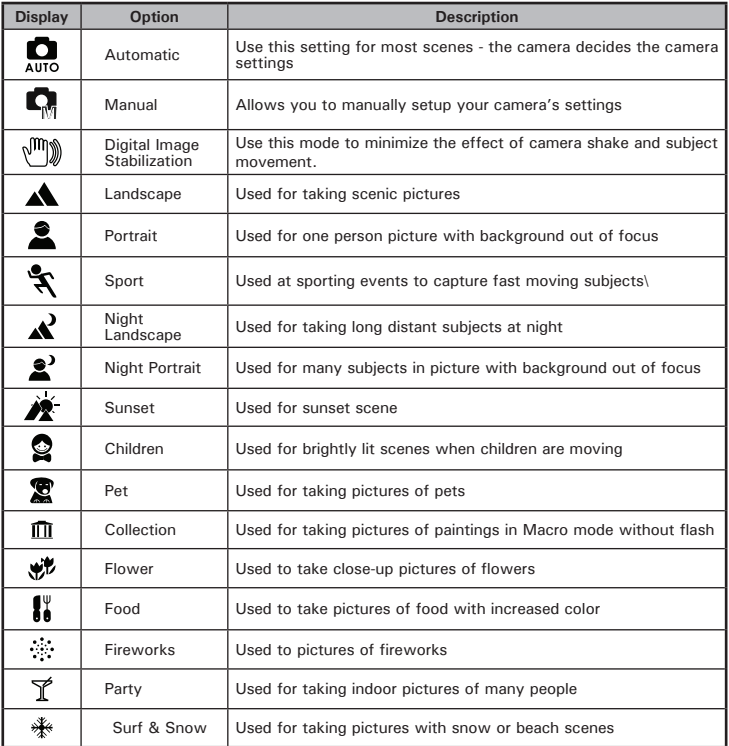

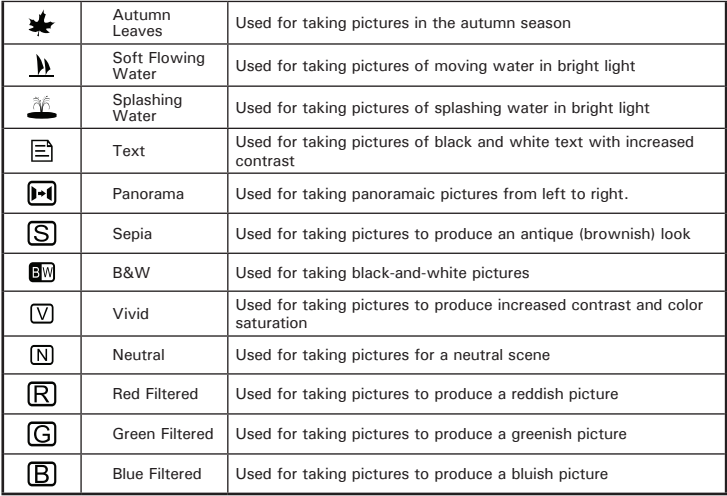

# **• Setting Flash Mode**

Use the flash when you take pictures at night, indoors, you see the "Shake Warning" or outdoors in dimly lit areas. The camera has four flash modes (default setting is Auto Flash).

#### **Flash Range:**

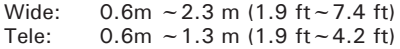

- 1. Press the  $\circled{e_{\mathbb{R}}}\circled{h}$  button to set the camera to Still Image mode.
- 2. Press the  $\mathbb{I}$  button to cycle through the flash settings and select the one you need. The icon (according to the flash setting you selected) will appear on the LCD screen.

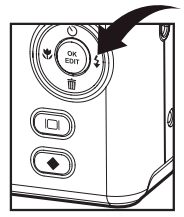

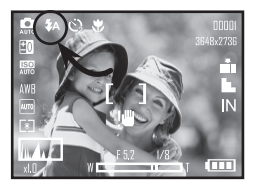

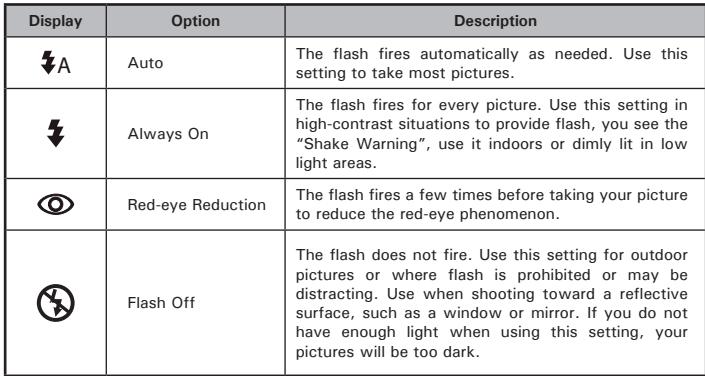

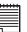

**D**<br>**B** NOTE:

- Flash modes are only used in still image shooting.
- Never touch or block the flash with your fingers.

#### **Need help with your digital camera?**

Call our toll-free customer service number. Look for the insert with this icon:

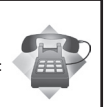

Or visit www.polaroid.com.

#### **• Setting the Self-timer**

Your camera is designed with a self timer function which will allow you to take pictures with a count down of 2 or 10 seconds.

- 1. Press the  $\circledcirc$  button to set the camera to Still Image mode.
- 2. Press the  $\mathbb{Q}$  button to select self-timer.

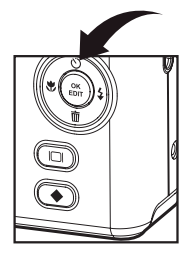

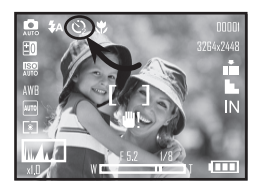

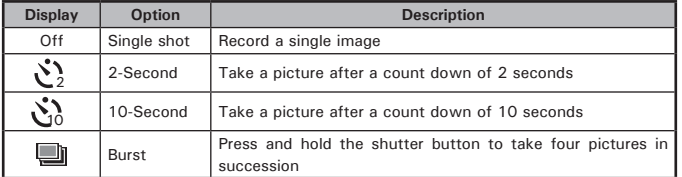

3. Capture procedures are the same as for taking a picture in the normal capture mode. See page 28.

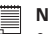

#### **NOTE:**

- This feature is only available in Still Image mode.
- Place the camera on a flat surface or use a tripod when using the self-timer function.

# **• Setting the Picture Resolution and Compression**

Picture resolution refers to the number of pixels in a digital picture. Picture quality depends on the JPEG file compression that the camera applies when the picture is taken. Higher resolution and less compression makes better quality and occupies more memory space. Smaller size and normal quality pictures are easier to email while larger size and fine quality pictures are better for printing.

#### **Resolution setting**

- 1. Press the  $\left(\bullet\right)$  button to set the camera to Still Image mode.
- 2. Press the  $\textcircled{\tiny{m}}$  button and press the  $\textcircled{\tiny{m}}$ button to enter menu bar.
- 3. Press the  $\oslash$  or  $\oslash$  to select  $MP$ (Resolution).
- 4. Press the  $\binom{6K}{EDIT}$  button to enter.
- 5. Press the  $\otimes$  or  $\otimes$  button to select the desired setting.
- 6. Press the  $\begin{pmatrix} \infty \\ \text{Borel} \end{pmatrix}$  button to confirm your choice.

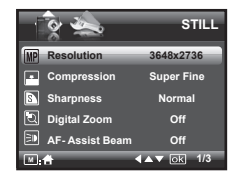

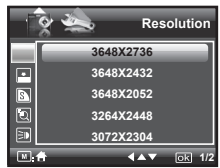

#### **Compression setting**

- 1. Press the  $\left(\overline{\bullet}\right)$  button to set the camera to Still Image mode.
- 2. Press the  $\textcircled{m}$  button and press the  $\textcircled{F}_{\text{EDT}}$ button to enter menu bar.
- 3. Press the  $\mathbb{Q}$  or  $\mathbb{Q}$  to select  $\blacksquare$  ICON (Compression).
- 4. Press the  $\left(\begin{smallmatrix} \infty \\ \text{EOT} \end{smallmatrix}\right)$  button to enter.
- 5. Press the  $\mathbb{Q}$  or  $\mathbb{Q}$  button to select the desired setting.
- 6. Press the  $\binom{GK}{E}$  button to confirm your choice.

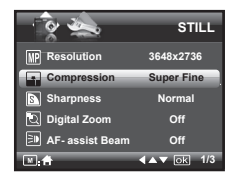

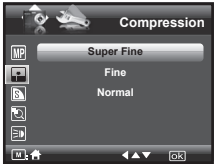

#### **Need help with your digital camera?**

Call our toll-free customer service number. Look for the insert with this icon:

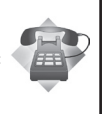

Or visit www.polaroid.com.

The chart below indicates the approximate numbers of pictures you can expect the camera to hold at different resolution and quality setting based on the 32MB internal memory. You can expand memory using a Polaroid SD memory card. Please refer to "Capacity of SD Card" on page 106 for further details.

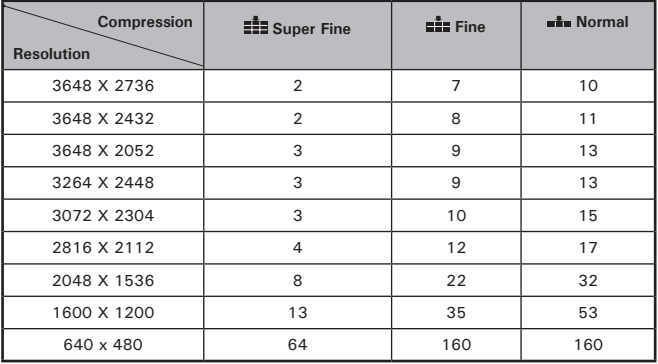

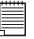

#### **NOTE:**

Scene complexity affects a picture's file size. For example, a picture of trees in autumn has a larger file size than pictures of blue sky at the same resolution and quality setting. Therefore, the number of picture or the length of video clips you can store on a memory card may vary. The number of pictures on the LCD screen is for reference only.